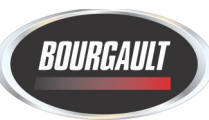

## Start Up Checklist

This document is available for download from the Bourgault website in PDF form, which will include links to valuable training videos and additional reference documents.

Go to the **[Bourgault.com/Customer Service Centre](https://www.bourgault.com/ServiceParts/CustomerServiceCentreMainMenu/tabid/818/language/en-US/Default.aspx) &** click the PDF icon for First Time Setup.

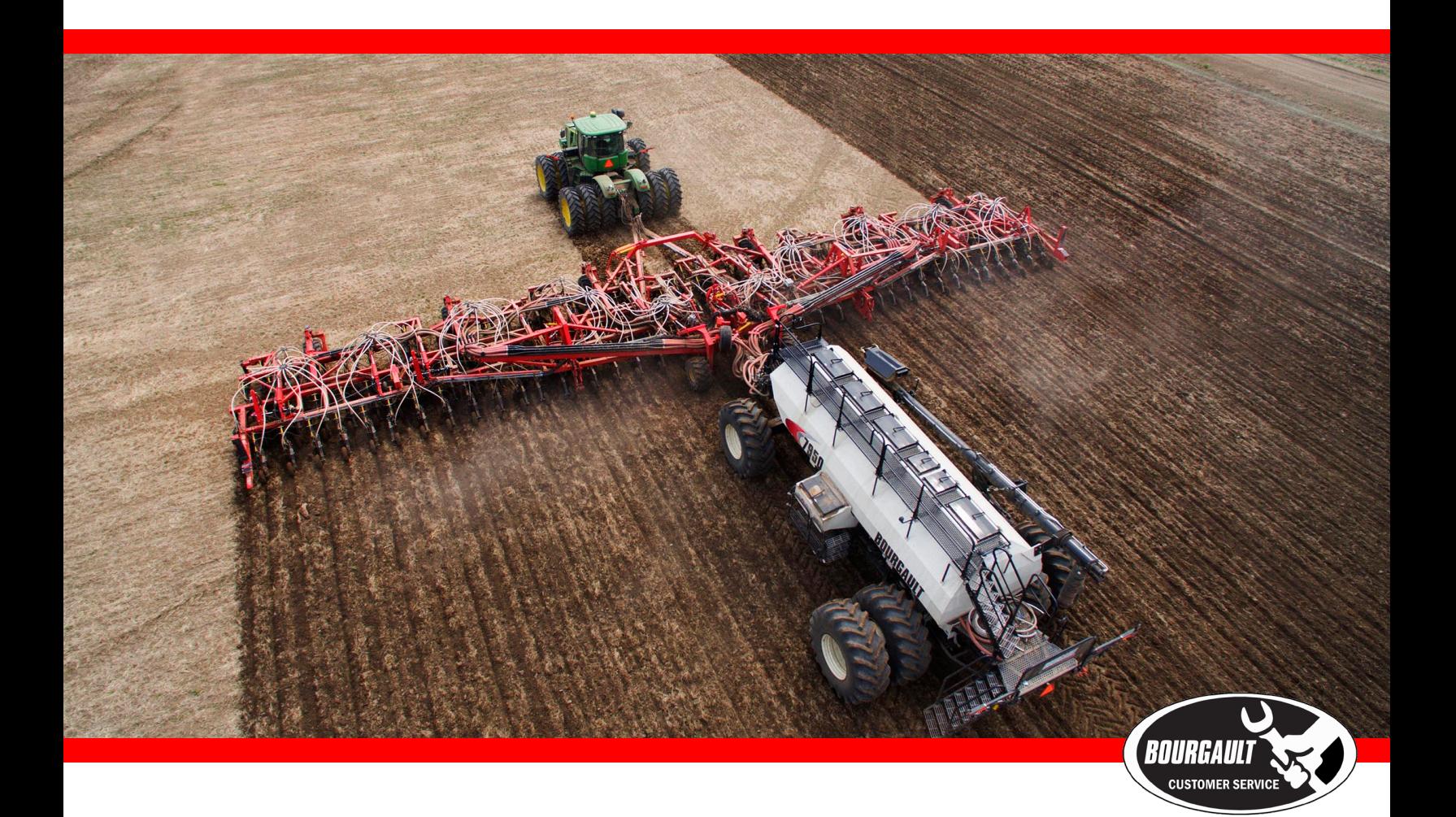

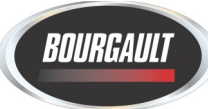

Note the following assumptions:

- the drill and tank have been PDI'd and "Functional Tested",
- seed and fertilizer are available,
- current software and firmware have been installed,
- client name, farm name and all field names and products have been entered into the monitor.

Safety and Operational Recommendations:

- Remember to remove wing pins before starting the checklist;
- To avoid serious injury or death: NEVER crawl on, around, or UNDER the drill when the hydraulics are engaged. When changing the depth at the openers, DISENGAGE the opener hydraulics, CLOSE the Safety Isolation Valve and FOLLOW all of the safety procedures in the operator's manual;
- To avoid bending wing lift cylinders if the drill is unfolded and being moved, ensure depth circuit is engaged and the X30/X35 monitor or 410/415 control box (if equipped) is powered-up. If the X30/35 or 410/415 is unavailable, leave wing lift remote in FLOAT when moving and return to neutral when moving is complete.
- To avoid bending Hi-Flotation hitch cylinders Always ensure High-Floatation cylinders are FULLY RETRACTED and ball valve is closed before moving a Hi-Flotation drill in the transport position.
- Unfolding the drill: If the drill will not completely unfold, or if the openers are dropping, decrease the flow on the tractor remote to the wing lift circuit (60% or less will be ample).
- Folding the drill: The outer wing must fold prior to the inner wing folding. Adjust the flow on the tractor remote to the wing lift circuit as required.

(*Model year 2016 and prior*): Float out the wing lift and opener remote before moving to ensure that the openers do not fall during transport. The wing down pressure gauge should be at, or close to zero.

Steps: (note underlined sections below are links to online resources.)

- 1. Remove wing pins and unfold the drill. Return wing-lift remote to "neutral" position after drill is fully unfolded;
- 2. Set-up desired [Quick Start options](https://youtu.be/tA2-e8u-Qz0) in the settings menu, then use Quick Start to load a field and job [\(more info\)](https://youtu.be/1m9SPGpYjSA). If not using Quick Start, manually select a field and create a job;
- 3. Select a field, [create a "Job"](https://youtu.be/gCieKjLLfSE) (this will already be done if using "Quick Start");
- 4. Enable tanks that are to be used, or disable tanks that are not to be used, next run "Tank [Optimizer"](https://youtu.be/HjFJmnHlmRw) to determine the most acres-per-fill for your product mix, or manually enter products in each tank (Bourgault recommends "Tank Optimizer"). [Ensure each tank is set to](https://youtu.be/QnxYJXeUFlk)  [the correct "Boom" \(Seed](https://youtu.be/QnxYJXeUFlk) or Fertilizer). Open or close Inter-connect ports in the Air Seeder tank accordingly; [\(more info\)](https://youtu.be/1m9SPGpYjSA)
- 5. Enter the Bourgault recommended ["ASC Granular Product Timings"](https://www.bourgault.com/Portals/0/SiteAssets/Service/Manuals/02529220_asc_timing_qrc.pdf) from the "Quick Reference Card" (seed, fert., in-tank);
- 6. In the settings page, [program desired keypad buttons](https://www.bourgault.com/Portals/0/SiteAssets/Service/Customer%20Resources/A.18_Keypad_RefDoc.pdf) for in-cab and tank keypads.
- 7. If applicable, *connect the "Xtend app*" to your tablet/smartphone;
- 8. Engage both fan hydraulics;
- 9. Fill tank via auger/conveyor using the remote [\(learn the remote if necessary\)](https://youtu.be/r_lpZOs72PY). Use "Tank Fill [Wizard"](https://youtu.be/1m9SPGpYjSA) if applicable, or use the remote to enter weights manually (if desired);
- 10. Calibrate the tanks; Video Link Step 1; Video Link Step 2
- 11. Replace the drop tubes into the correct air streams. Ensure that the tank lids are closed. If two or more tanks are combined, ensure that the downspouts are in the same line;
- 12. Ensure everyone is clear of the drill. Engage the opener circuit. Raise and lower the openers using the 410/415 box or the X30/35 Apollo System. Ensure "up is up, down is [down"](https://www.bourgault.com/Portals/0/SiteAssets/Service/Customer%20Resources/410_DrillControl.jpg) on the 410/415 box, or that the green is down if using LiftMaster. NOTE: the "ASC" button may need to be "off" to raise and lower the openers. Adjust "Lower [Time" in X30/35 if necessary;](https://www.bourgault.com/Portals/0/SiteAssets/Service/Manuals/02529221_drill_control_qrc.pdf)
- 13. [Calibrate PackMaster](https://youtu.be/9Q_GBkjkDXM) (if enabled). Once complete, [ensure the desired downforce](https://www.bourgault.com/Portals/0/SiteAssets/Service/Manuals/02529221_drill_control_qrc.pdf) (lbs) for PackMaster are entered. (more info available in Bourgault X35 (3 of 4) - [Additional Features\)](https://youtu.be/1m9SPGpYjSA)
- 14. [Lower the openers.](https://youtu.be/gG85WRITmYo) Check the LiftMaster and the TrackMaster settings (if enabled);
- 15. Check the inner wing down pressure, run at the lowest settings unless conditions warrant additional wing pressure (very hard/dry);
- 16. Check MRB & [Hi-Flotation pressure gauges;](https://youtu.be/2_7aJXNTcv8)
- 17. [Set the fan speed](https://youtu.be/OxnYiPBnKRI) using the [Bourgault fan speed charts](https://www.bourgault.com/ServiceParts/CustomerServiceCentreMainMenu/CustomerServiceCentreMinFanSpeedCharts/tabid/836/language/en-US/Default.aspx) (unloaded graph lines at this point);

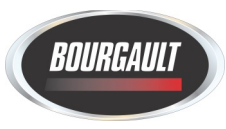

- 18. Check the cleanout time to ensure the correct fan speeds (2-4 seconds);
- 19. Turn all of the sections "off", then, one at a time, turn each section "on" and then "off" again to ensure that the correct product is coming out of the correct section(s), (do this for both the seed and the fertilizer if Dual ASC is installed). [Check that each individual run is getting](https://youtu.be/cfhQKtbUDFo)  [product](https://youtu.be/cfhQKtbUDFo) (MRB's and openers);
- 20. Set the approximate seed opener and **MRB** depths (estimated starting points);
- 21. Make several short passes to check the points below. Adjust as necessary.
	- a. Check and set seed depth, level drill if necessary;
	- b. Check and set MRB depth separately by locking up seed openers;
	- c. Check packing pressure;
	- d. Ensure meters settle-out and are not fluctuating during seeding;
	- e. Listen to fans from outside while seeding to verify they are not fluctuating.
- 22. Seed 2 x 400' passes (ensure some overlap) with openers in-ground.

## 23. [Check ASC times:](https://youtu.be/JsG_HJnp-8o)

- a. ensure that the ASC button is "on" and that the drill is lifted to broadcast product;
- b. Make a pass perpendicular to the passes that you had previously seeded in order to visually check ASC "on/off" times. Adjust timings as recommended on the Quick Reference card. Allow for some extra overlap (especially in the first year);
- c. Repeat steps a. and b. using a 45˚ angled pass to ensure that the ASC on/off times and hose routings are correct.

NOTE: always make a final check with openers in the ground to [ensure accurate ASC timing;](https://www.bourgault.com/Portals/0/SiteAssets/Service/Manuals/02529220_asc_timing_qrc.pdf)

- 24. Erase the coverage recorded during testing using the "erase" button in the jobs tab;
- 25. YOU ARE NOW READY TO SEED!

Notes:

- If using ASC, you are STRONGLY encouraged to [create a boundary;](https://youtu.be/4-rU5K6Vp2k)
- If you are seeding headlands last use "Headland Manager";
- To delete any information stored in the X30/X35 (i.e. products, fields, jobs, etc.), use "Inventory Manager".
- \*\*\*[\\*EXPORT X35/X30 BACKUP TO THUMB DRIVE](https://youtu.be/1m9SPGpYjSA) \*\*\*\* (Refer to Job Export in video).